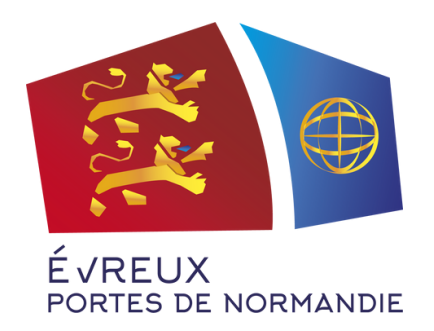

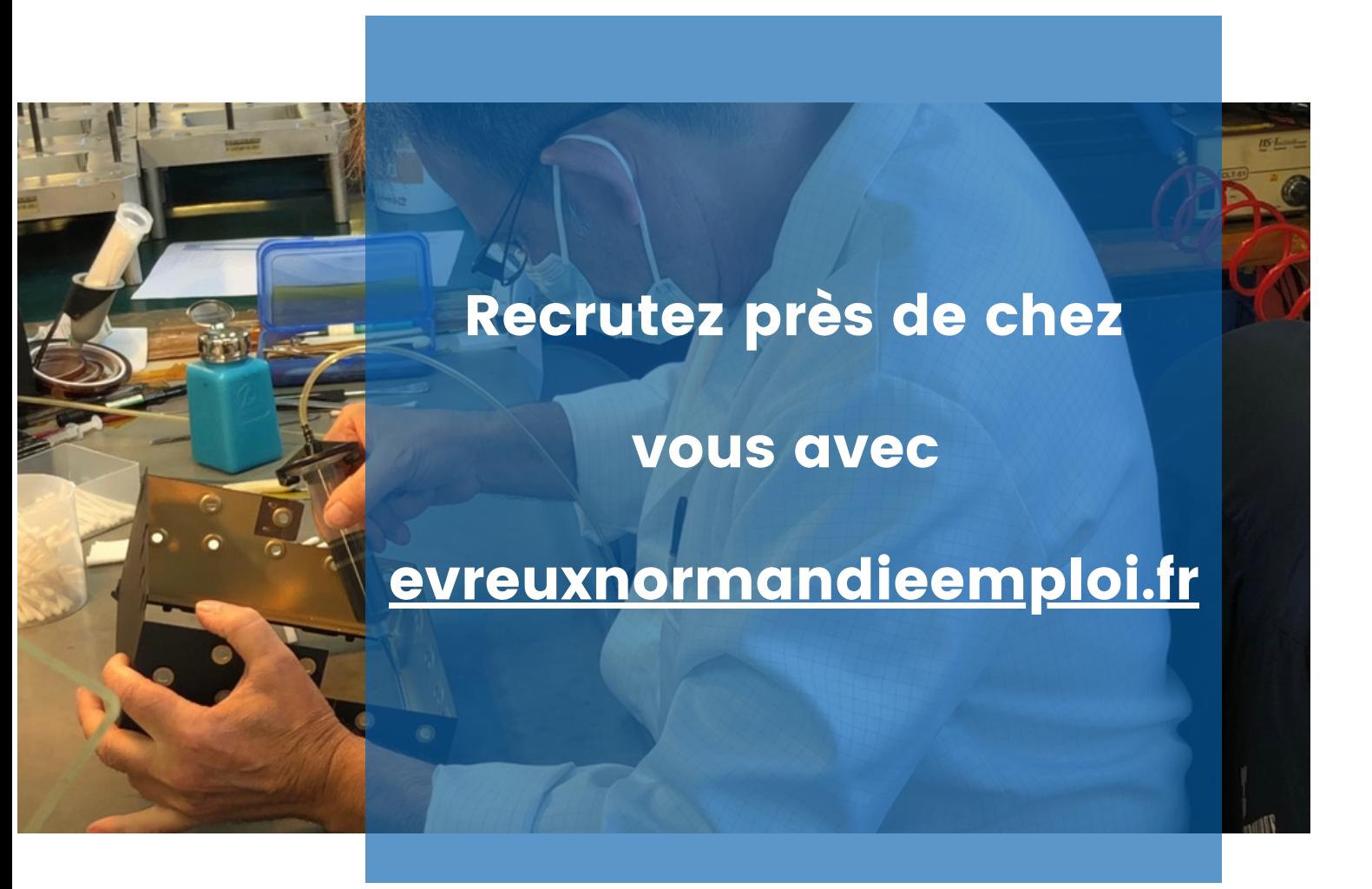

### Etape 1

Créez votre compte entreprise gratuitement sur

[www.evreuxnormandieemploi.fr](https://www.emploiterritoirecobas.fr/)

#### Etape 2

Publiez votre offre d'emploi (CDI, CDD, apprentissage, alternance, stage...)

#### Etape 3

Recevez des CV par email et gérez les candidatures directement sur la plateforme !

### [Evreuxnormandieemploi.fr,](https://www.evreuxnormandieemploi.fr/) c 'est quoi ?

Une plateforme pour l'emploi, simple et gratuite, mise à disposition par l'Agglomération d'Evreux Portes de Normandie pour ses entreprises (artisans, commerçants, TPE, associations).

Sur [evreuxnormandieemploi.fr](https://www.evreuxnormandieemploi.fr/) vous pouvez :

- Déposer vos offres d'emploi qui seront visibles par tous les habitants de l'agglomération et même au-delà !
- Recevoir les CV de candidats
- Obtenir des recommandations de profils qui correspondent aux critères que vous recherchez

*Rendez-vous sur :*

[evreuxnormandieemploi.fr](https://cauxseine-emploi.fr/)

# Concrètement, comment ça marche ?

### Inscrivez-vous en 2 minutes

- 1. Rendez-vous sur [evreuxnormandieemploi.fr](https://www.evreuxnormandieemploi.fr/)
- puis sur "Pas encore de compte ? S'inscrire" 2. Cliquez sur le bouton Connexion
- 3. Choisissez "Je suis recruteur"
- 4. Renseignez votre Nom/Prénom/Adresse mail et choisissez un mot de passe
- 5. Pour finir, il vous suffit de renseigner le nom de votre entreprise avec son adresse et son logo

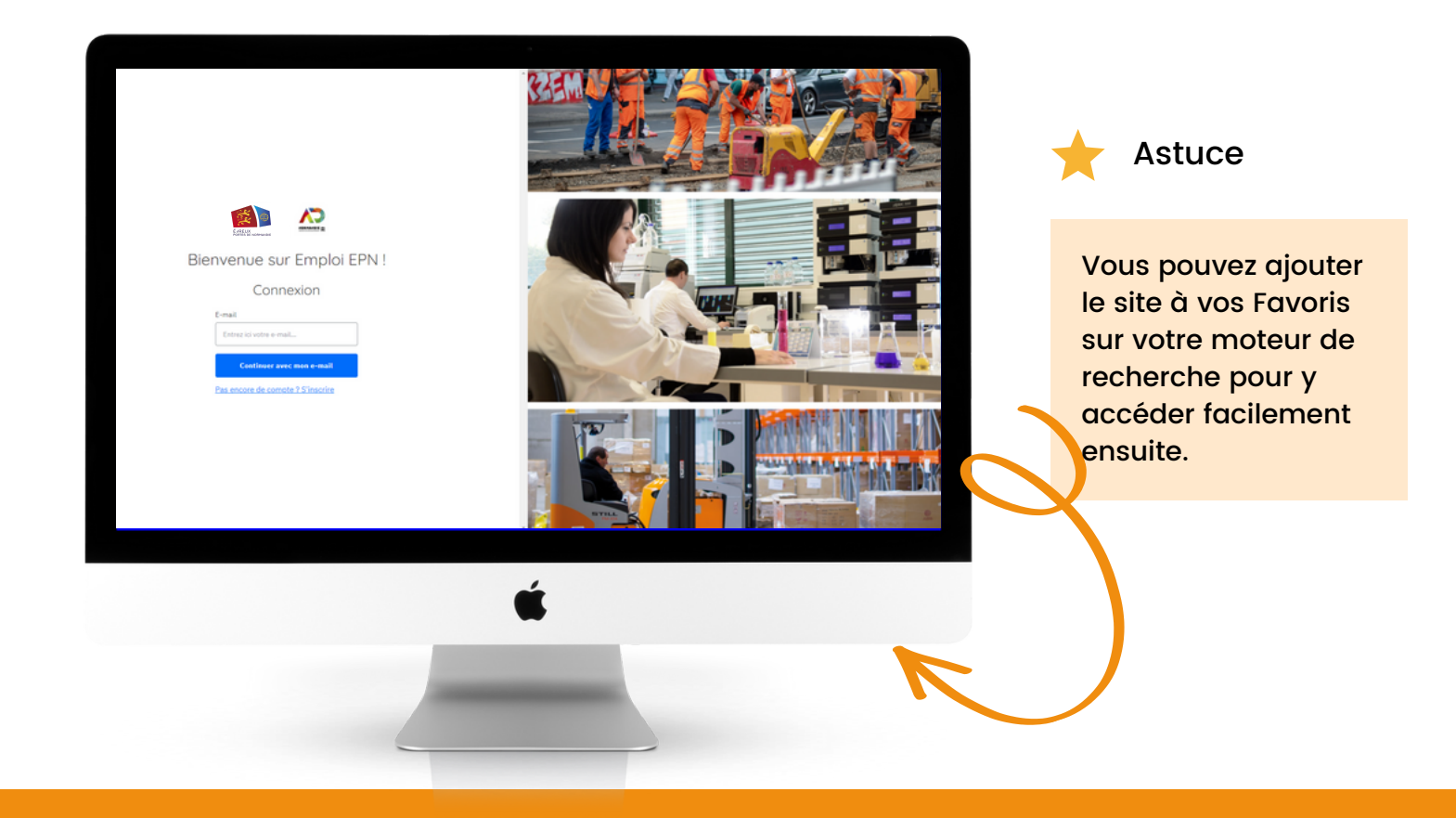

# Comment utiliser la plateforme pour recruter ?

### Publiez votre offre d'emploi en quelques clics

Dans votre espace personnel, cliquez sur le gros bouton bleu "Créer une annonce" 1.

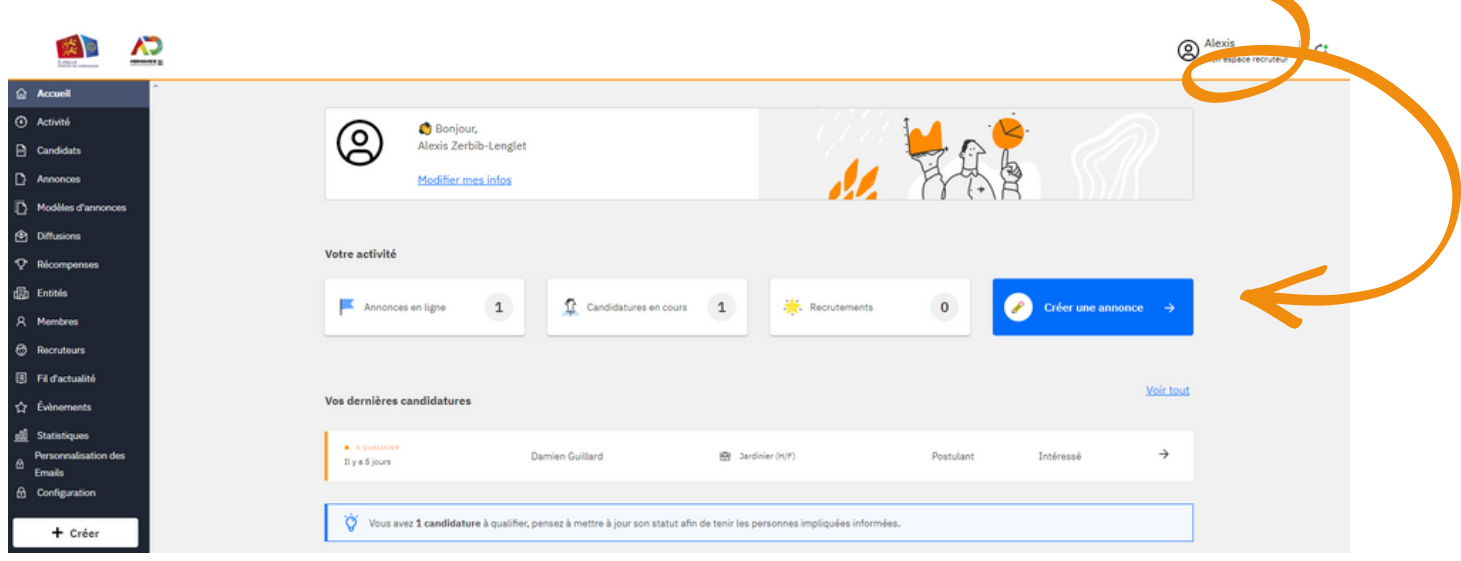

- 2. Renseignez l'intitulé de l'offre, le lieu de travail, le secteur d'activité et le type de contrat proposé
- 3. Rédigez un petit texte pour décrire les missions et le cadre de travail

*Une offre bien renseignée et personnalisée, c'est l'assurance de trouver le bon profil ! Plus votre offre d'emploi est précise, plus les candidatures seront ciblées. N'hésitez pas à détailler le poste à pourvoir et le profil recherché.*

4. Il ne vous reste plus qu'à cliquer sur Enregistrer et publier

### Donnez un coup de boost à votre annonce

#### Partagez votre annonce sur les réseaux sociaux

Depuis votre espace recruteur, basculez sur votre espace membre (c'est l'espace visible par le grand public) 1.

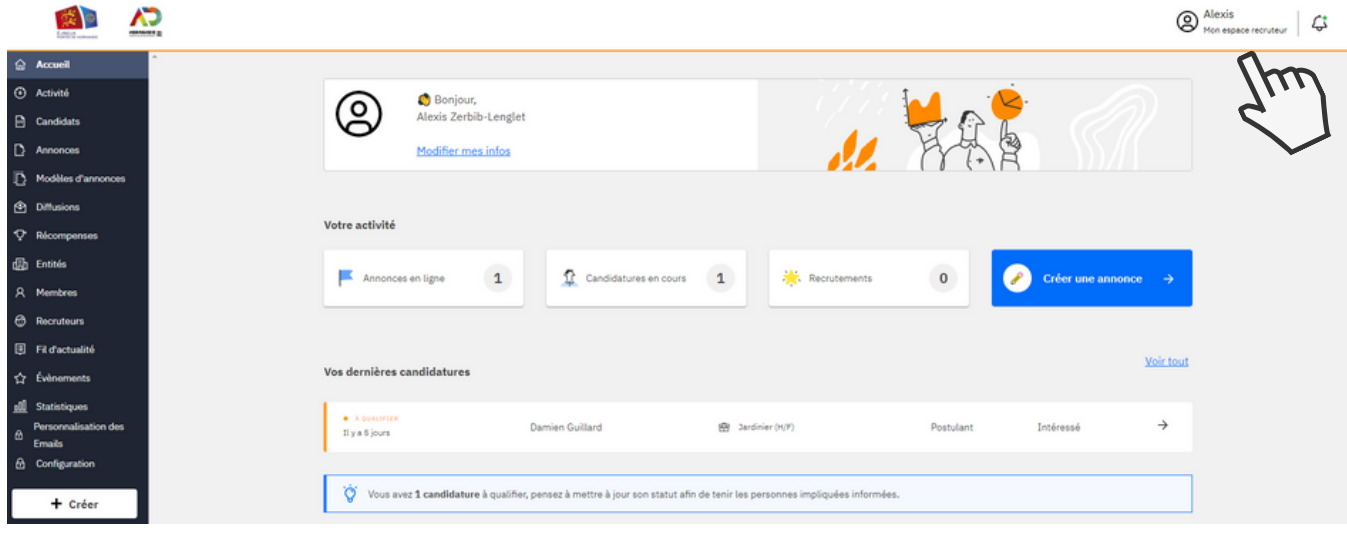

2. Cliquez sur votre annonce puis utilisez les boutons de partage

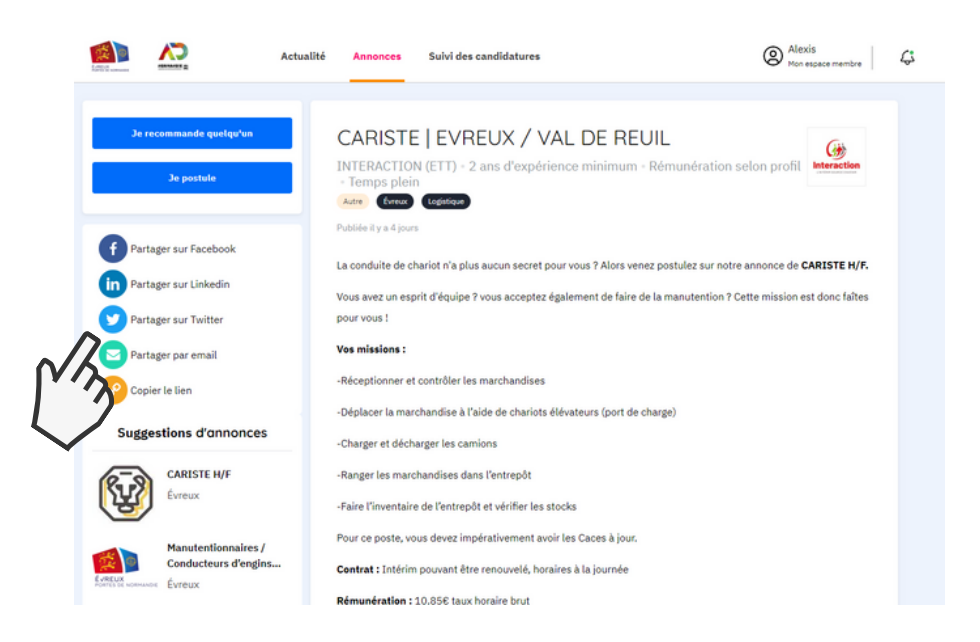

## Centralisez vos annonces et vos candidatures

Connectez-vous à tout moment et retrouvez en un seul coup d'oeil vos candidatures en cours

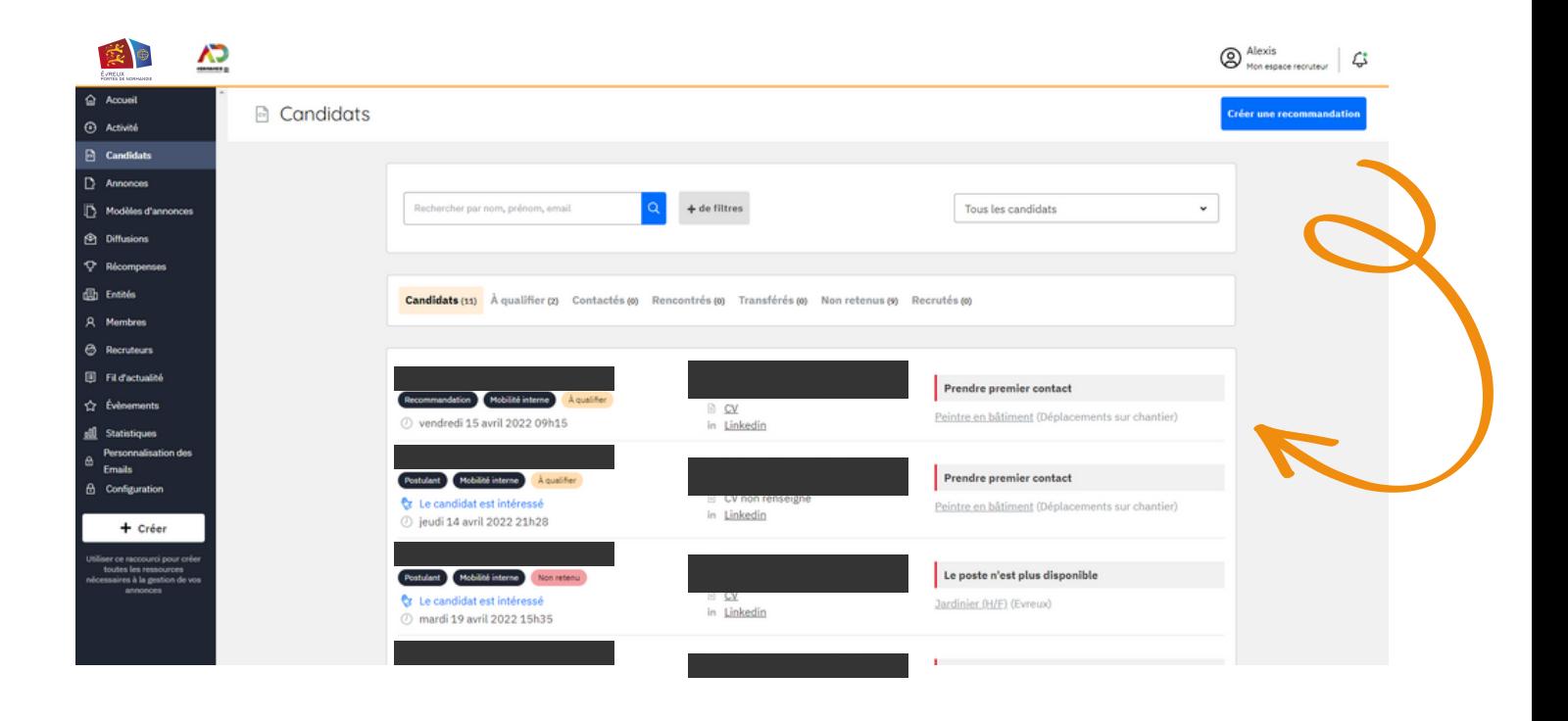

## Votre espace entreprise, personnel et confidentiel

### Consultez et traitez les candidatures reçues

Vous recevrez un mail à chaque fois qu'une candidature sera enregistrée sur une de vos annonces. Cliquez sur "Voir la candidature" pour consulter toutes les informations sur cette candidature ainsi que le CV du candidat.

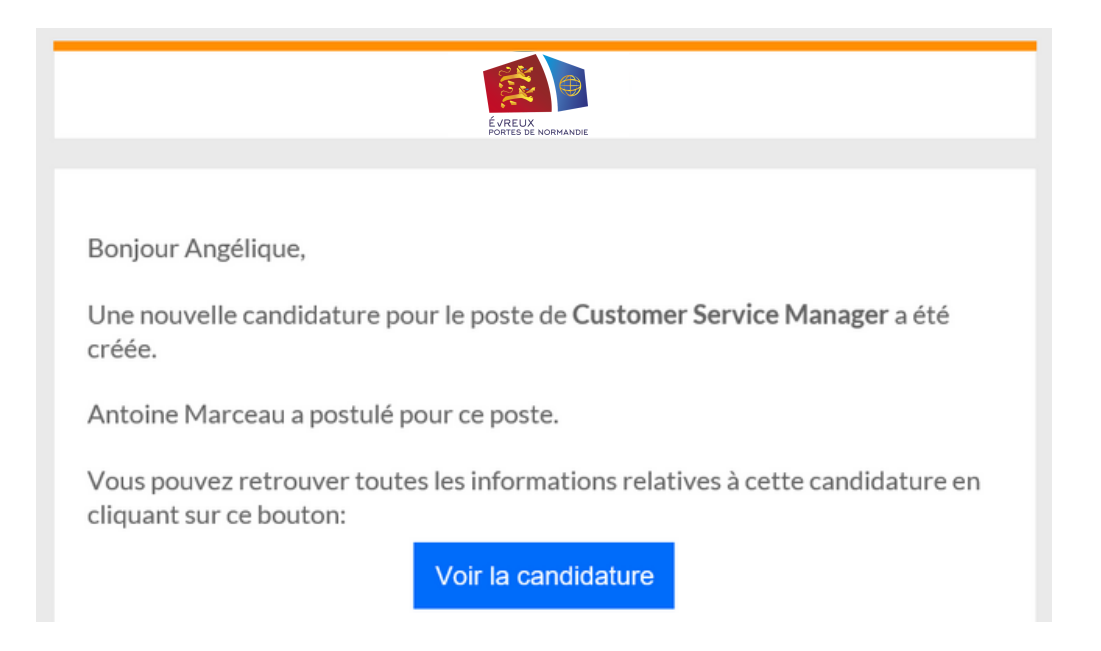

Faites évoluer le statut de la candidature (contacté, rencontré, recruté, non retenu) et assignez-vous des rappels à votre guise

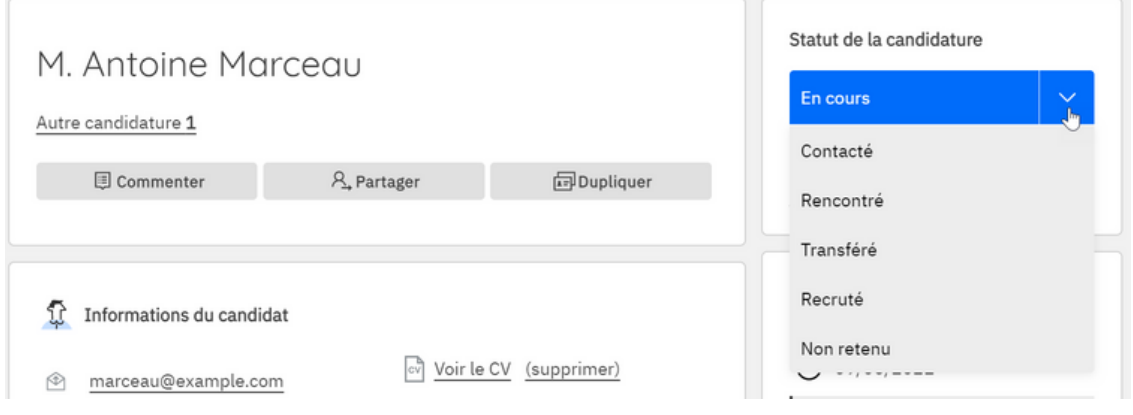

### **Rendez-vous sur**

[evreuxnormandieemploi.fr](https://cauxseine-emploi.fr/)

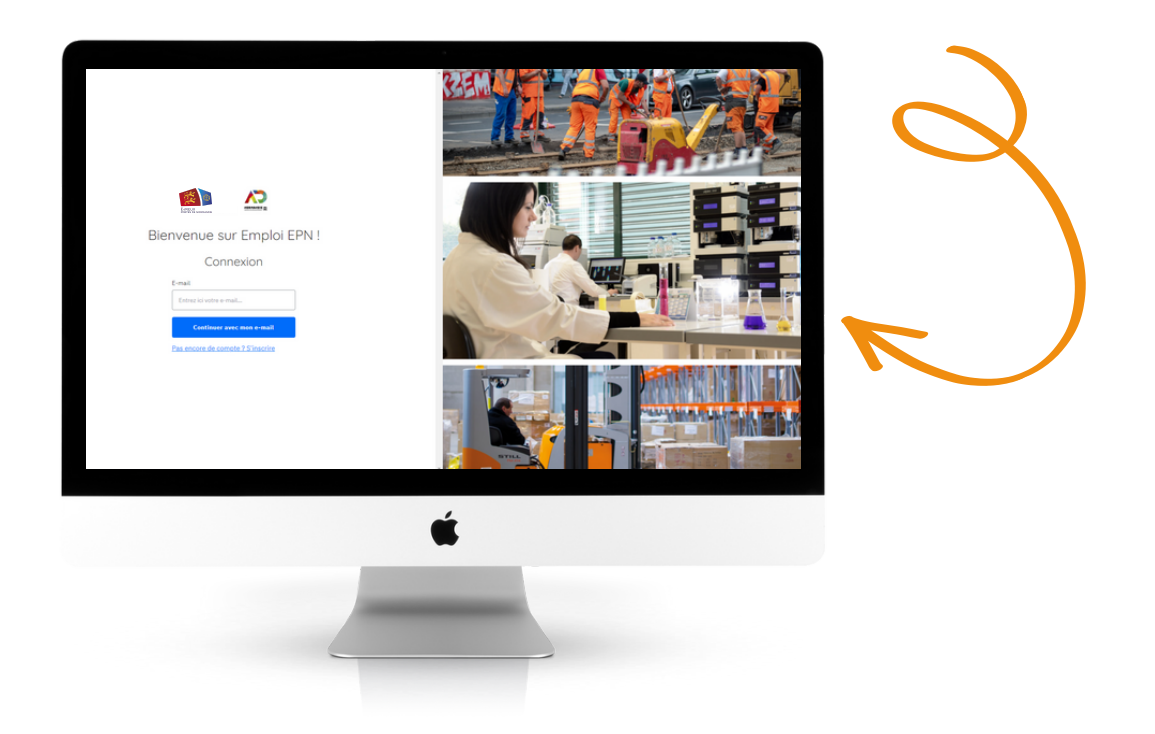

Plus d'informations :

### emploi@epn-agglo.fr

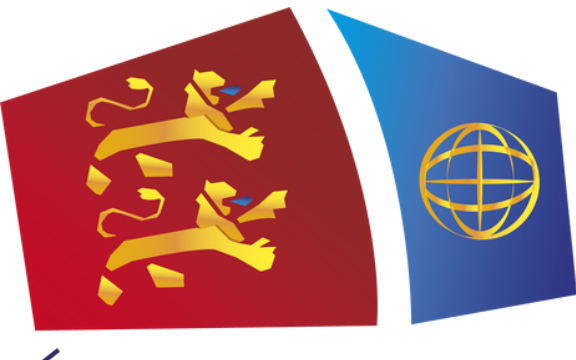

ÉVREUX PORTES DE NORMANDIE